# 電話機の概要

Cisco IP Phone 7970 シリーズは、コンピュータで使用するデータ ネットワークで音声通信を行うための すべての機能が搭載された電話機です。この電話機を使用してコールの発信および受信、保留、短縮 ダイヤル番号、転送、会議コールの開設などの機能を使用できます。

基本的なコール処理機能に加え、電話機でサポートされている特殊(詳細)なテレフォニー機能を使 用して、コール処理機能を拡張およびカスタマイズできます。

Cisco IP Phone には、次の機能が備わっています。

- **•** ネットワーク データおよびネットワーク サービスへのアクセス:電話機から特殊な Web ベースの サービスにアクセスできます。
- **•** [ユーザ オプション]Web ページからのオンライン制御:コンピュータで Web ブラウザを使用し て、電話機の機能をカスタマイズできます。
- **•** 包括的なオンライン ヘルプ システム:役に立つヒント、説明、および操作手順を電話機から直接 入手できます。

### ボタンとハードウェア

電話機には、次のハードウェア機能が備わっています。

- **•** フルカラーのタッチスクリーン ディスプレイ。
- **•** 8 つのバックライト回線ボタン。ダイナミックなコール状態の情報を示します。
- **•** スピーカフォン モードまたはヘッドセット モードのサポート。
- **•** 電話機の機能にアクセスする 5 つのソフトキーボタン。
- **•** メッセージ、ディレクトリ、サービス、および設定にアクセスする 4 つの機能ボタン。
- **•** 組み込みのオンライン ヘルプにワンタッチでアクセスするボタン。
- **•** タッチスクリーンを一時的に無効にするボタン、およびタッチスクリーンを省電力モードから戻す ボタン。

詳細については、次の図および表を参照してください。

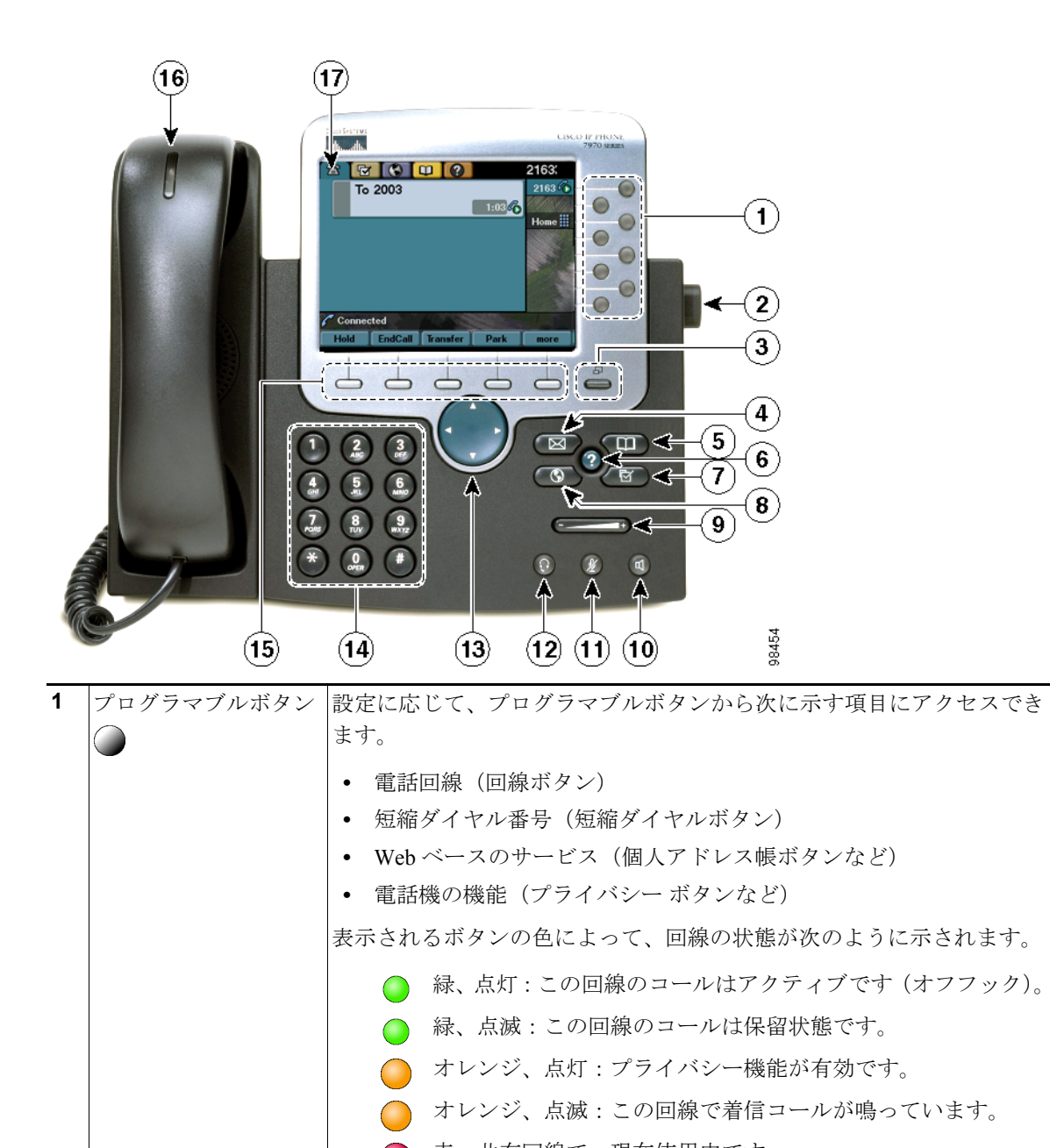

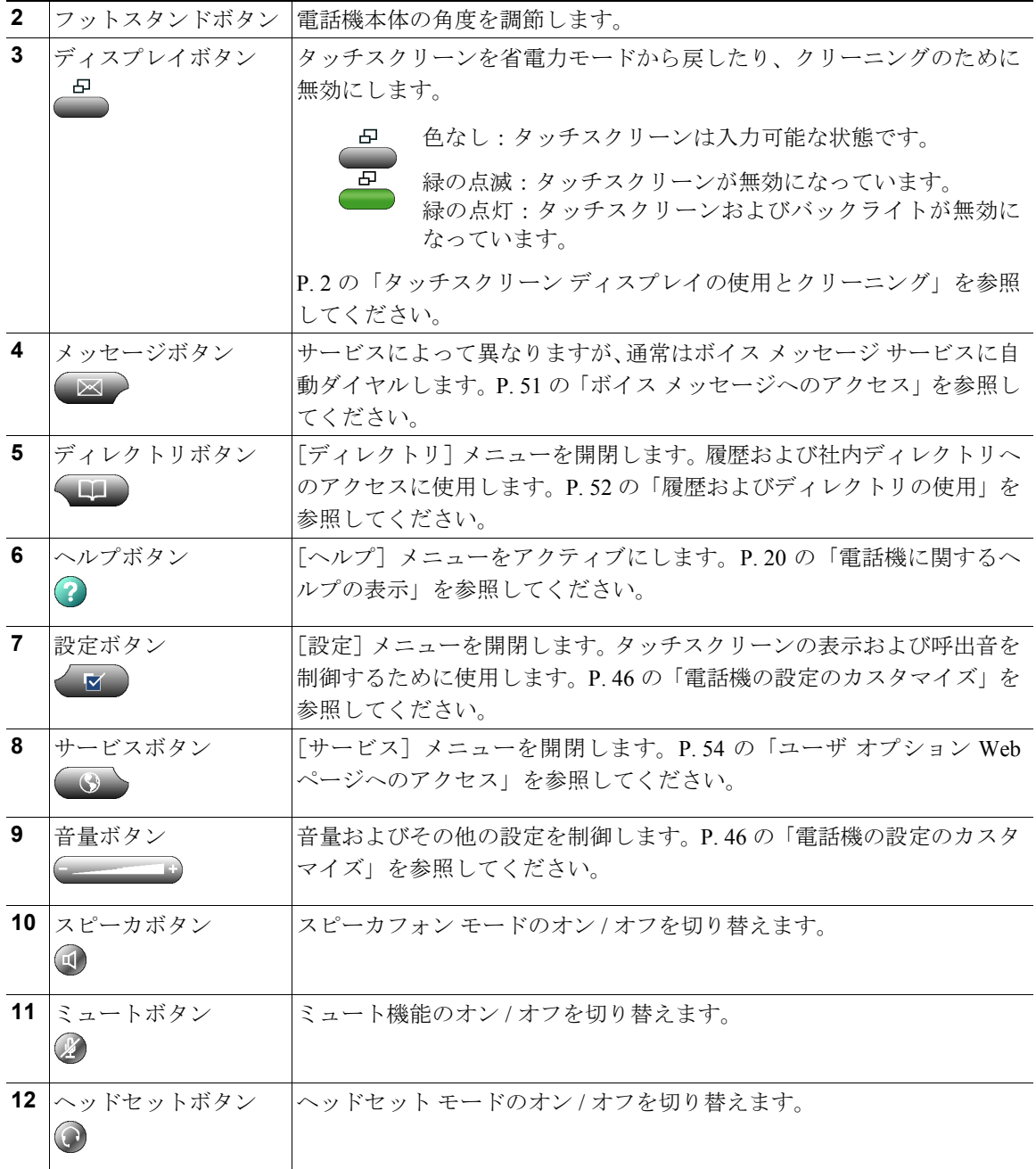

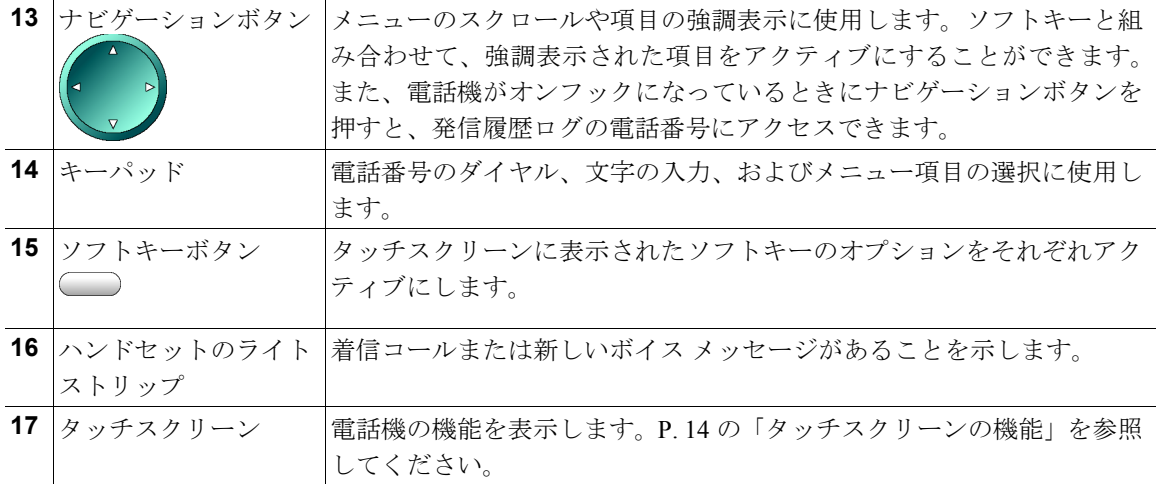

## <span id="page-4-0"></span>タッチスクリーンの機能

次の図は、メインのタッチスクリーンの外観を示しています。アクティブなコールが存在し、いくつ かの機能メニューが開いた状態になっています。タッチスクリーンの項目をアクティブにするには、該 当する項目を指で押すか軽くたたきます。

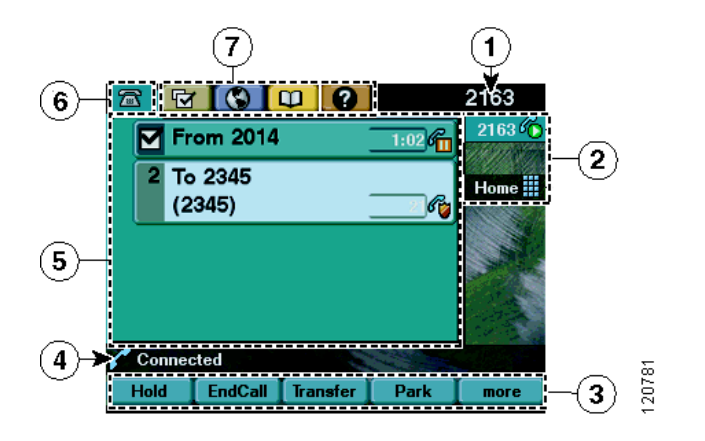

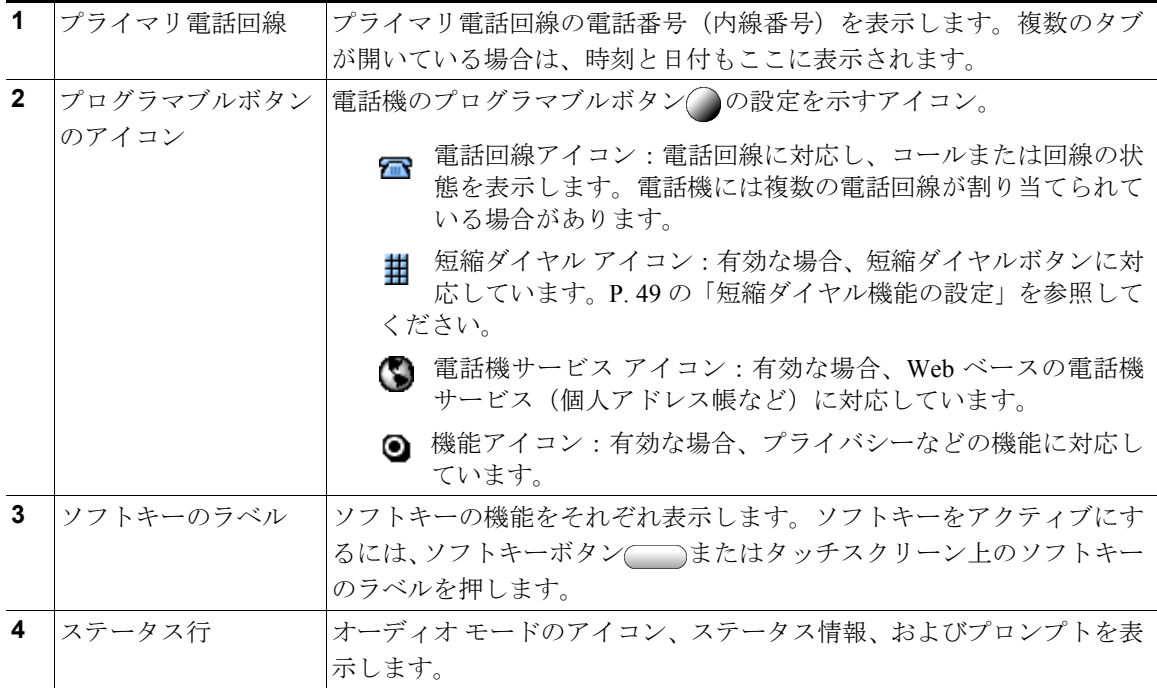

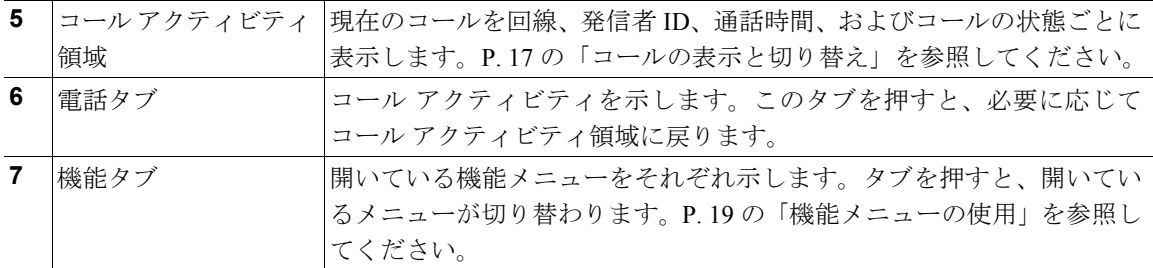

### コール処理とナビゲーションのヒント

このガイドラインは、Cisco IP Phone でのコールの処理、およびメニューのナビゲートに役立ちます。

#### 回線とコールの違いについて

電話機の回線とコールを混同してしまうことがあります。混同しないためのヒントを次に示します。

#### 回線

Cisco IP Phone 7970 シリーズの電話機のモデルは、最高 8 本までの回線をサポートします。回線は、他 人が自分へのコールに使用できる電話番号(または内線番号)にそれぞれ対応しています。電話機に 割り当てられる回線の数は、システム管理者が電話機のプログラマブルボタンに設定した内容によっ て異なります。回線の本数を確認するには、タッチスクリーン上のプログラマブルボタンのアイコン とラベルを確認してください。回線の数は、電話番号および電話回線アイコン の数と同じです。

#### コール

各回線では、複数のコールをサポートできます。したがって、1 本の電話回線で複数のコールを自分で 処理することができます。デフォルトでは、1 本の回線につき 4 つのコールが設定されていますが、シ ステム管理者は必要に応じてこの数を調整できます。回線の数にかかわらず、1 台の電話機で最大 200 コールまでサポートされます。

#### <span id="page-5-0"></span>コールおよび回線のアイコンについて

電話機には、コールおよび回線の状態(オンフック、保留中、呼び出し中、接続中など)の判断に役 立つアイコンが表示されます。

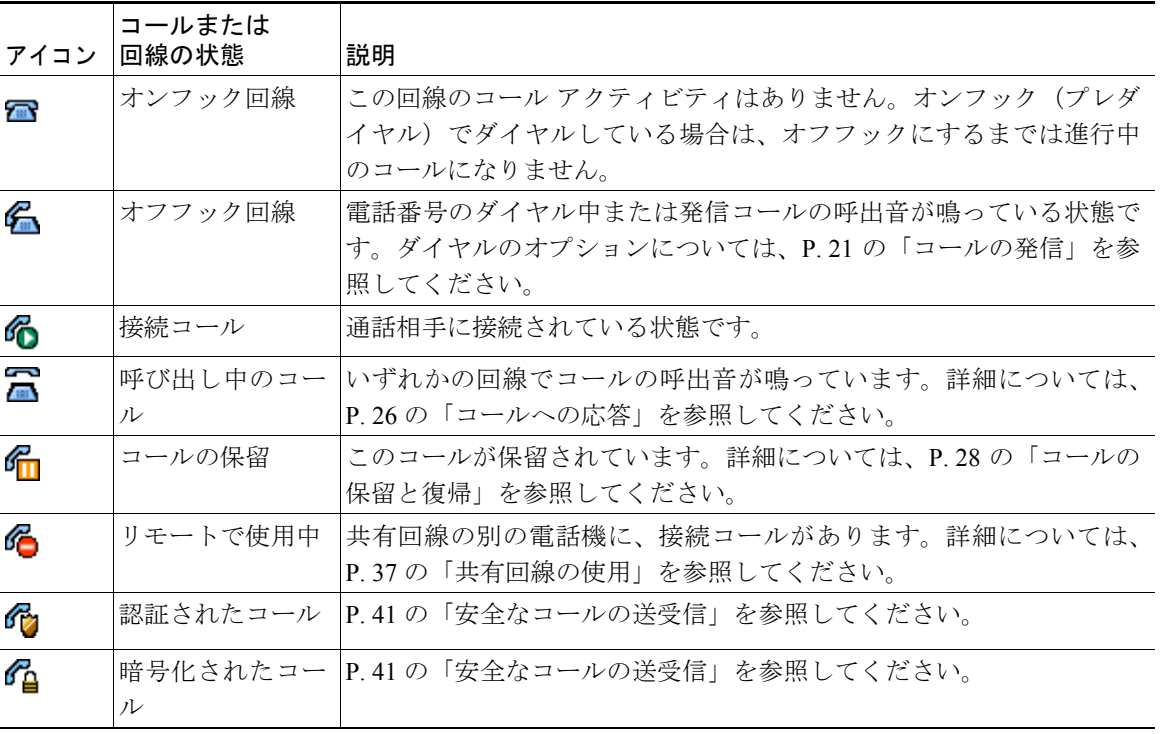

#### オンフックとオフフック

電話機がオンフックかオフフックかによって、電話機の作業や操作手順が異なることがあります。

- **•** オンフック:電話機のハンドセットが受け台に置かれている状態。アクティブになっているコール はなく、アクティブなダイヤル トーンも聞こえません。電話機には、オンフック ダイヤル(プレ ダイヤル)、つまり電話番号を入力または選択してからコールをアクティブにできる機能が備わっ ています。電話機がオンフックの場合、各電話番号の横にこのアイコン でが表示されます。
- **•** オフフック:電話機のハンドセットが受け台から取り上げられているか、スピーカフォンがアク ティブ、またはその他の方法によってダイヤル トーンが聞こえ、着信コールに応答できる状態で す。電話機がオフフックの場合、コールまたは回線の状態に応じて、タ、タ、またはクロのいずれ かのアイコンが表示されます。関連情報については、P. 15 [の「コールおよび回線のアイコンにつ](#page-5-0) [いて」を](#page-5-0)参照してください。

#### コールの選択

電話機の機能の多くは、その機能の対象となるコールが選択されていることを前提にしています。た とえば、保留中のコールが 4 あるうち、2 コールだけを会議コールに参加させるとします。このような 場合は、会議に追加するコールを選択してから、機能を有効にします。

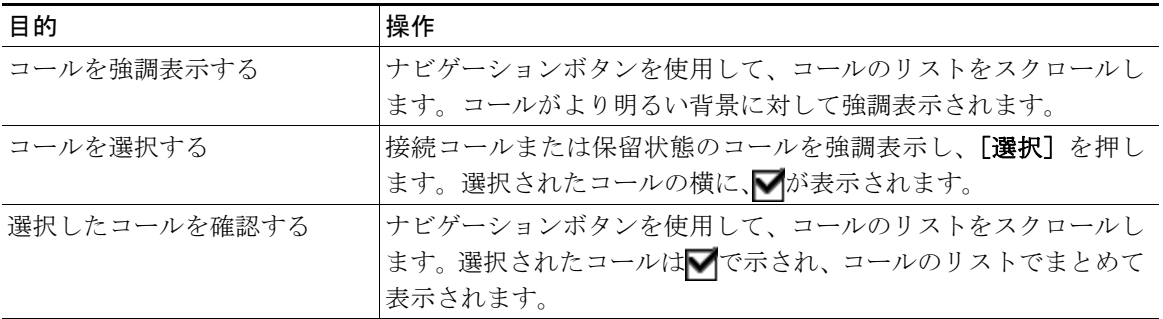

#### <span id="page-7-0"></span>コールの表示と切り替え

次に示すヒントは、1 本または複数の回線でコールを切り替えるときに役立ちます。切り替え先のコー ルが自動的に強調表示されない場合は、タッチスクリーンで該当するコールを押すか、そのコールま でスクロールします。

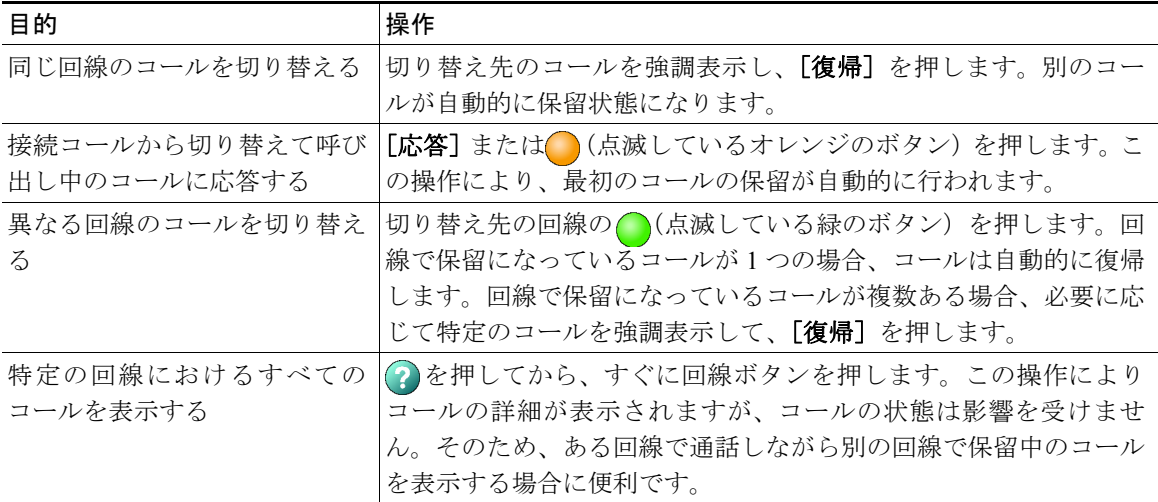

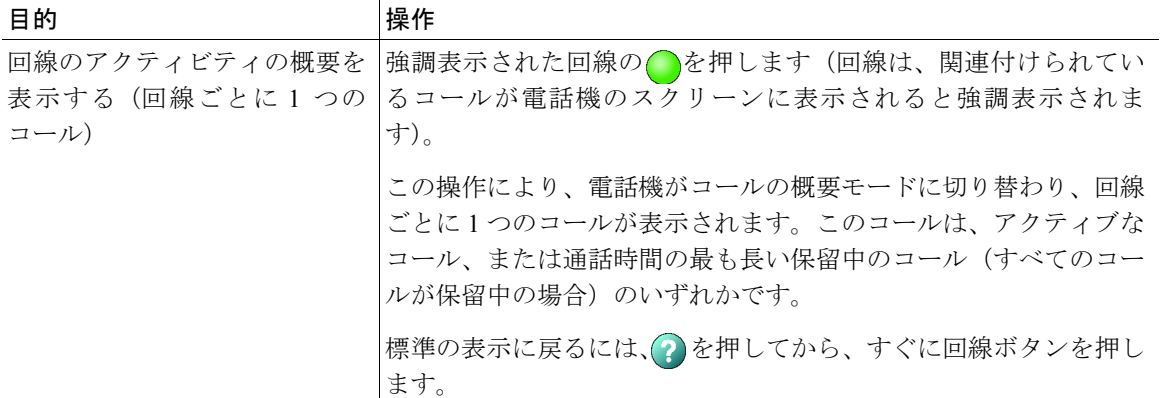

#### ヒント

- **•** アクティブとなり得るコールは 1 つに限定されるので、他のコールは自動的に保留状態になりま す。
- **•** 同じ回線に複数のコールがある場合は、優先順位が最も高く、通話時間の最も長いコールがコール のリストの先頭に表示されます。P. 42 の「重要なコールの優先順位付け」を参照してください。
- **•** 同じタイプのコールは、コールのリストでまとめて表示されます。たとえば、相互に通話したコー ルは先頭付近に、選択されたコールは次に、まだ応答していないコールは末尾にまとめて表示され ます。

### タッチスクリーンの項目の選択

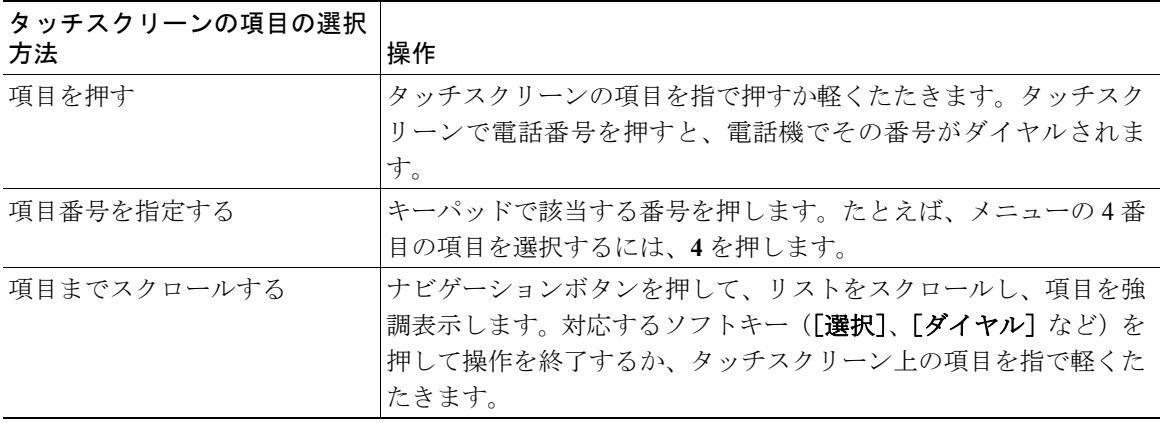

### <span id="page-9-0"></span>機能メニューの使用

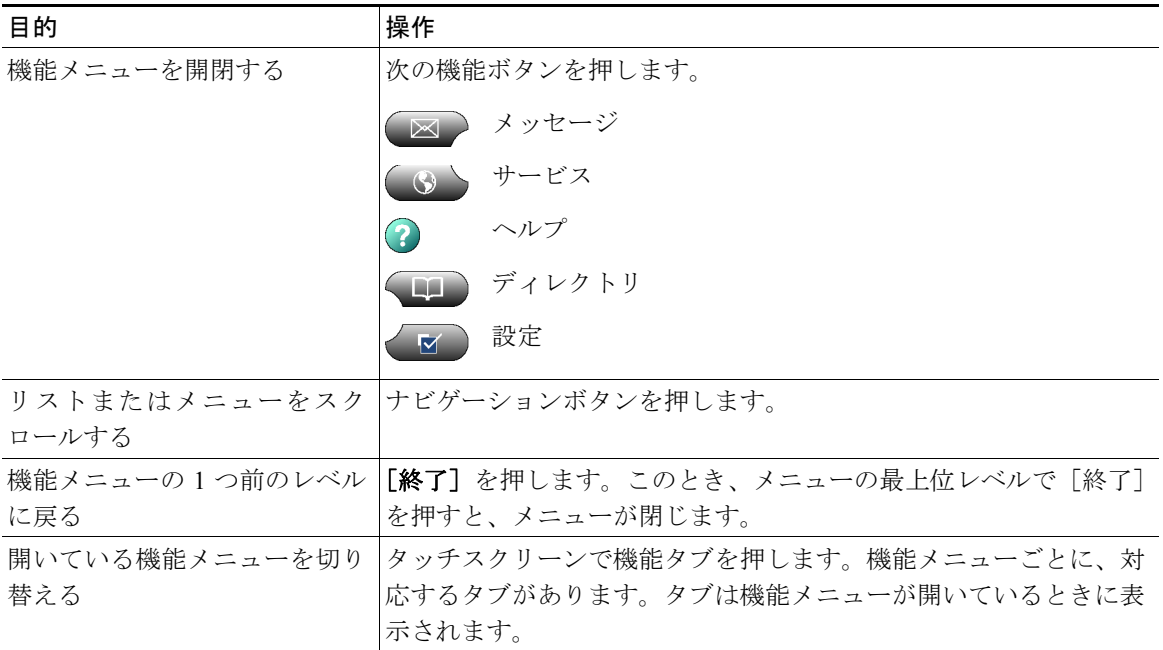

#### テキストの入力と編集

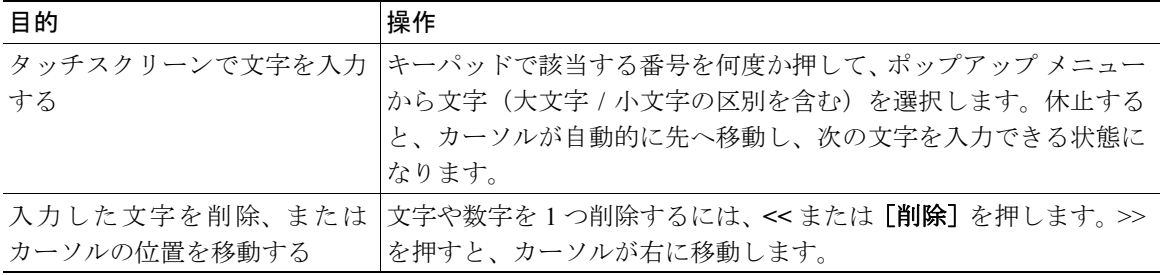

## <span id="page-10-0"></span>電話機に関するヘルプの表示

Cisco IP Phone には、包括的なオンライン ヘルプ システムが備わっています。ヘルプの項目はタッチス クリーンに表示されます。次の表に詳細を示します。

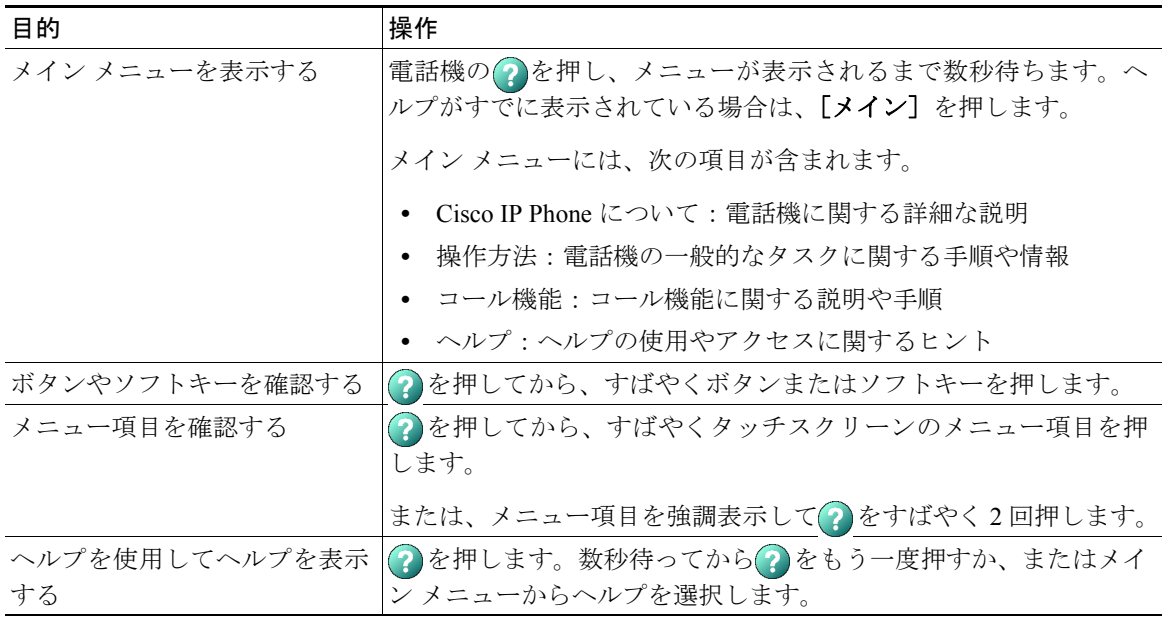

## 機能の操作性とアベイラビリティについて

Cisco IP Phone の操作方法および利用可能な機能は、社内で使用されるコール処理エージェント、およ び社内の電話機サポート チームによる電話機システムの設定内容によって異なります。このため、こ の電話ガイドに記載されている機能の一部がお使いの電話機システムで利用できない、または動作が 異なる場合があります。機能の操作方法またはアベイラビリティについて確認する場合は、社内のサ ポート デスクまたはシステム管理者にお問い合せください。